# **Centralis UNO IB VB**

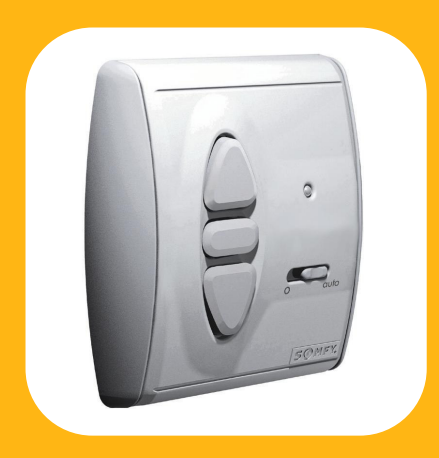

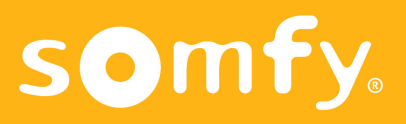

## **Características**

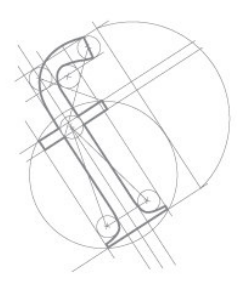

El **Centralis UNO IB VB** es un punto de mando individual, que permite el mando general.

El **Centralis UNO IB VB** está diseñado para persianas venecianas exteriores e interiores o celosías móviles.

- Compatible con la línea bus "IB" de SOMFY.

- Selector 0/auto para anular órdenes generales.

- Posibilidad de programar una posición preferida orientada.

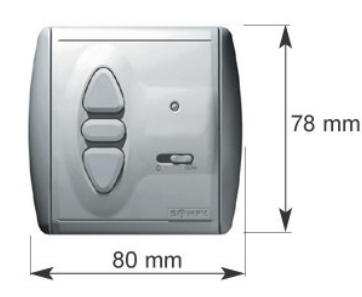

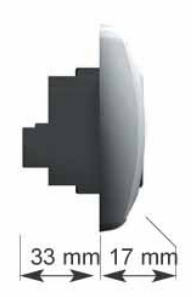

- **Alimentación:** 220-240 V 50Hz.

**- Producto Clase II.**

**- Índice de protección:** IP 40.

**- Salida:** 250V ~ 3A.

**- Salida temporización:** momentánea o fija (activa durante 180 segundos).

**-Temperatura de funcionamiento:** de +5ºC a  $+40^{\circ}$ C.

**Nota**: el Centralis UNO IB VB genera la tensión de la línea BUS (+20 vdc).

Una declaración de conformidad está disponible en la página web http://www.somfy.com/ce

## **Instalación** Cableado

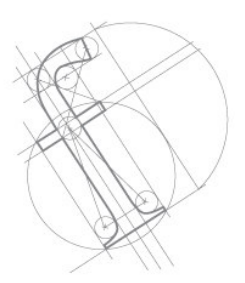

**Respetar los estándares eléctricos así como los siguientes puntos:**

- Desconectar la alimentación antes de llevar a cabo ningún trabajo.

- Asegurarse que no existen fuerzas de tracción en los cables después de la instalación.

- No olvidar montar la tapa de protección para separar los cables de la línea BUS y los cables de alimentación.

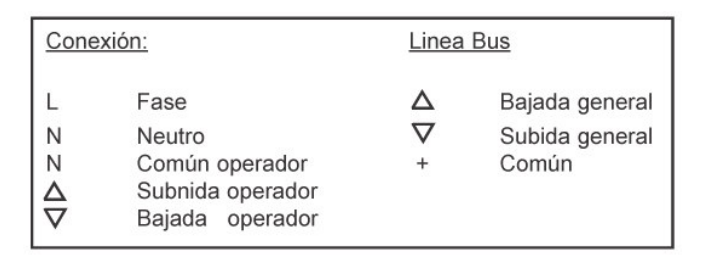

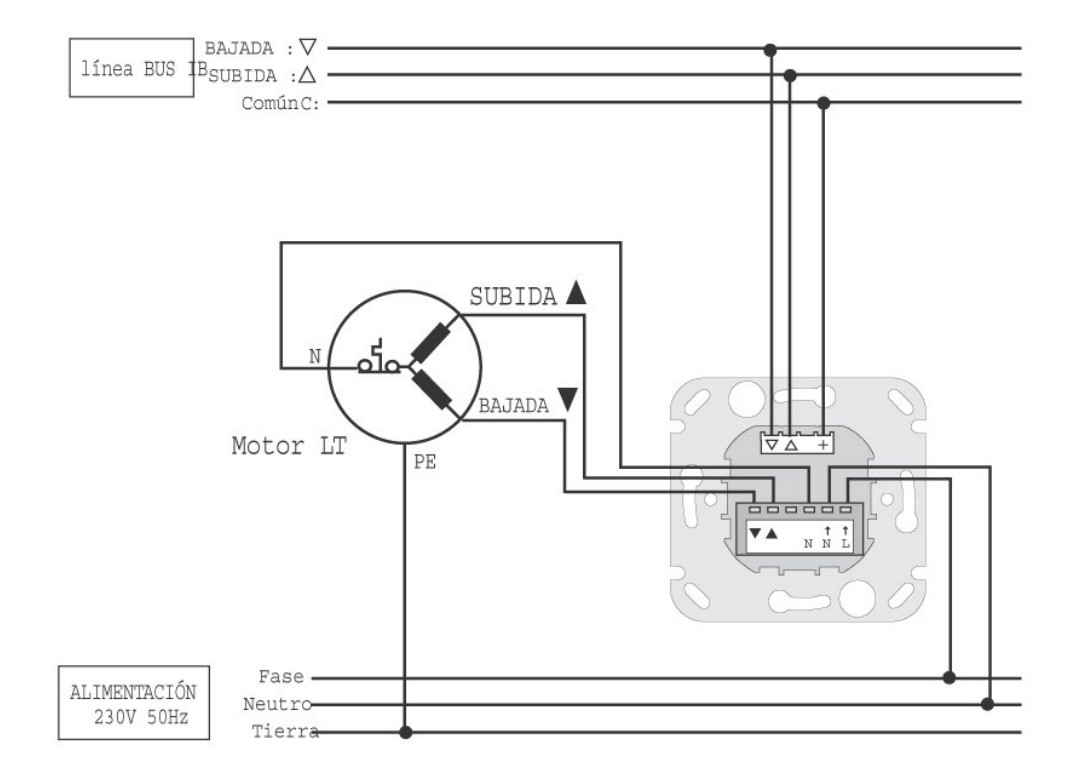

# **Instalación**

Montaje

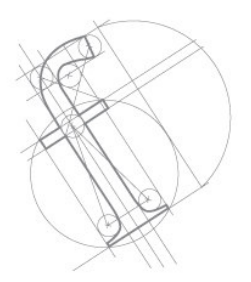

No olvidar montar la tapa de protección para separar los cables de la línea BUS y los cables de la alimentación.

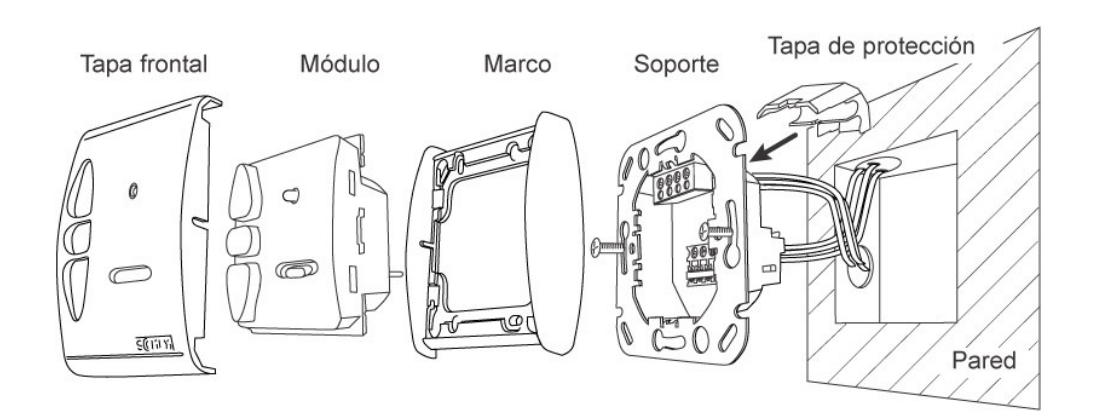

## **Utilización** Modo de Funcionamiento

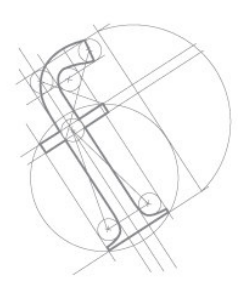

El **Centralis UNO IB VB** ofrece dos modos de funcionamiento diferentes. Se puede ver el modo seleccionado al conectar el **Centralis UNO IB VB**.

**Modo EU:** el led rojo parpadea una vez. **Modo US:** el led rojo parpadea dos veces.

El Centralis UNO IB VB tiene tres teclas subida, stop y bajada para controlar la persiana individualmente y también tiene una entrada de línea BUS para conectar un mando general con un Centralis IB (ver esquema de cableado).

#### ORDENES INDIVIDUALES

#### **Modo EU:**

• Para subir o bajar la persiana, mantener pulsadas más de 2 segundos las teclas correspondientes subida ó bajada.

• Para orientar las lamas, pulsar brevemente las teclas correspondientes subida ó bajada.

• Para parar la persiana, pulsar la tecla STOP.

#### **Modo US:**

• Para subir o bajar la persiana, pulsar brevemente las teclas correspondientes subida o bajada.

• Para orientar las lamas, mantener pulsadas más de 2 segundos las teclas correspondientes subida o bajada.

• Para parar la persiana, pulsar la tecla STOP.

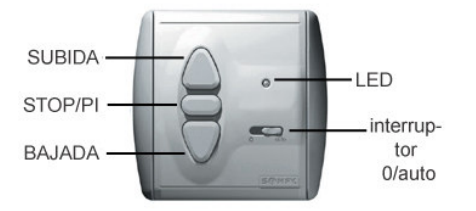

## **Utilización**

Modo de Funcionamiento

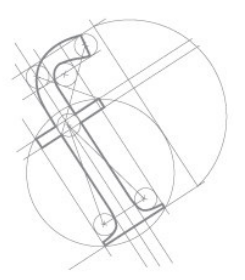

#### **ORDENES GENERALES**

El funcionamiento es el mismo para el modo EU y US.

• Para subir o bajar la persiana, pulsar brevemente las teclas correspondientes subida ó bajada.

• Para parar la persiana, pulsar la tecla stop.

• No se pueden orientar las lamas.

#### **CAMBIAR EL MODO EU / US**

La configuración puede ser cambiada pulsando más de 5 segundos la tecla STOP del **Centralis UNO IB VB**, justo después de conectarlo.

#### SELECTOR 0 / AUTO

El selector permite aislar el Centralis UNO IB VB de la línea BUS.

#### **Posición "0":**

Las órdenes individuales son tenidas en cuenta y sólo las órdenes generales más largas de 2 segundos se tienen en consideración.

#### **Posición "auto":**

Las órdenes individual y general son tenidas en cuenta.

El led se enciende cuando se da una orden más larga de 2 segundos a la línea BUS

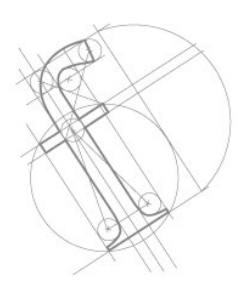

Con el **Centralis UNO IB VB**, es posible programar una Posición Preferida (P1) y orientar automáticamente las lamas en esta posición.

**NOTA:** la Posición Preferida sólo puede ser grabada y alcanzada desde el mando individual.

#### GRABAR LAS POSICIONES PREFERIDAS

1- Poner la persiana en su punto alto con la tecla de subida.

2- Pulsar simultáneamente las teclas de bajada y STOP hasta que el led se ilumina verde. La persiana empieza a bajar.

3- Parar la persiana en la posición preferida que se desea, con la tecla STOP. Si es necesario, ajustar esta posición con las teclas subida/bajada.

4- Pulsar la tecla STOP más de 2 segundos. El led se apaga, el Centralis UNO IB VB ha memorizado la Posición Preferida.

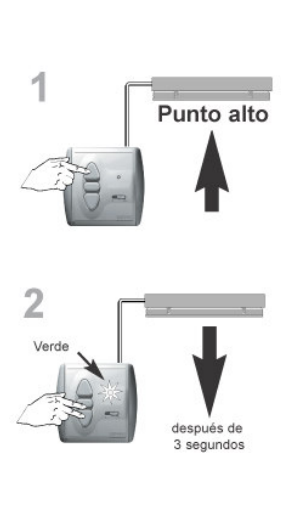

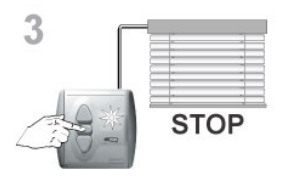

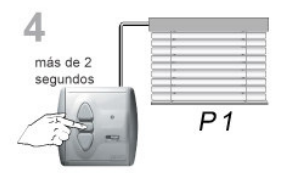

## **Utilización** Posiciones Preferidas

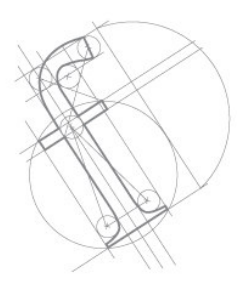

### **GRABAR LA ORIENTACIÓN AUTOMÁTICA DE LAMAS**

5- Pulsar simultáneamente las teclas de subida y STOP hasta que el led se ilumina verde. La persiana sube momentáneamente.

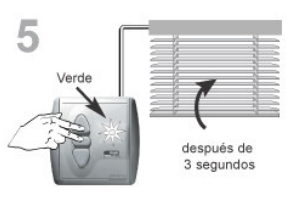

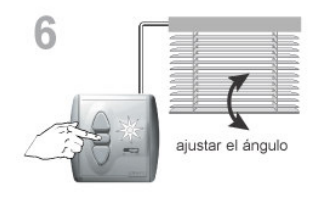

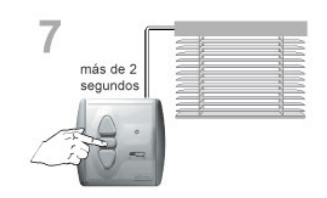

6- Ajustar el ángulo de orientación correcto con las teclas subida, STOP y bajada.

7- Pulsar la teca STOP más de 2 segundos. El led se apaga, el Centralis UNO IB VB ha memorizado el ángulo de orientación.

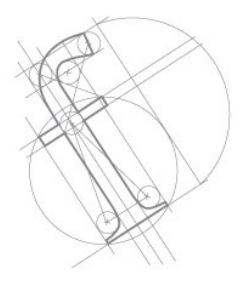

### ALCANZAR LA POSICIÓN PREFERIDA

**Para alcanzar la posición preferida preprogramada, la persiana debe estar en su punto alto.**

• Pulsar brevemente la tecla STOP.

La persiana se moverá y parará en la posición preferida y la orientación de lamas preprogramadas.

#### **Cuidado:**

• Si se alcanza la P1 después de una orden de SUBIDA, sin estar en su punto alto, la persiana no parará en la posición preferida correcta, pero las lamas se orientarán.

• Si se alcanza la P1 después de una orden de BAJADA, (ej: la persiana en su punto bajo), sólo se orientarán las lamas.

Punto alto

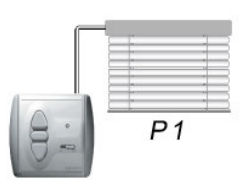

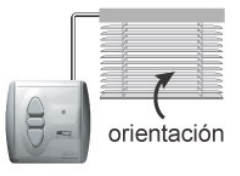

#### **BORRAR UNA P1**

Alcanzar la posición preferida, luego mantener pulsada la tecla STOP más de 8 segundos hasta que el led se ilumina rojo.

La posición preferida y la orientación de lamas han sido borradas.

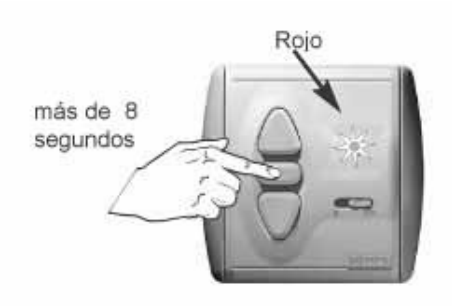

## **Utilización** Posiciones Preferidas

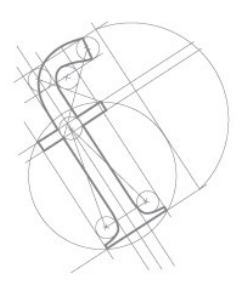

#### **Notas:**

-Desde la línea BUS no tiene efecto el modo de orientación, ni órdenes a la posición preferida memorizada en cada Centralis Uno IB VB.

-Desde la línea BUS sólo es posible subir, parar, bajar o ir a la posición preferida memorizada en el automatismo conectado a al línea BUS (Soliris IB o Chronis IB).

-Para alcanzar la posición de orientación con un Chronis IB programar en el Chronis IB la posición preferida P1 y de orientación P2 y a continuación la función **rSip** (posición preferida). En este caso las posiciones preferidas del Centralis UNO IB no tienen efecto por ser órdenes desde la línea BUS.

**-**Tener en cuenta que las posiciones preferidas están programadas por tiempo desde el punto alto, saliendo desde otro sitio la posición final puede variar.

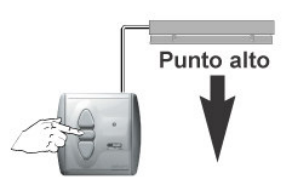

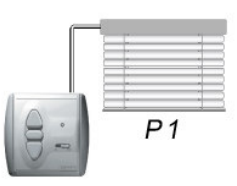

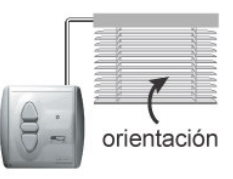

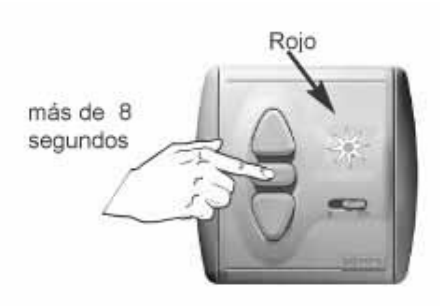

## **Esquemas**

Cableado de varios Centralis UNO IB VB con Centralis IB

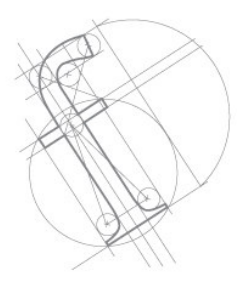

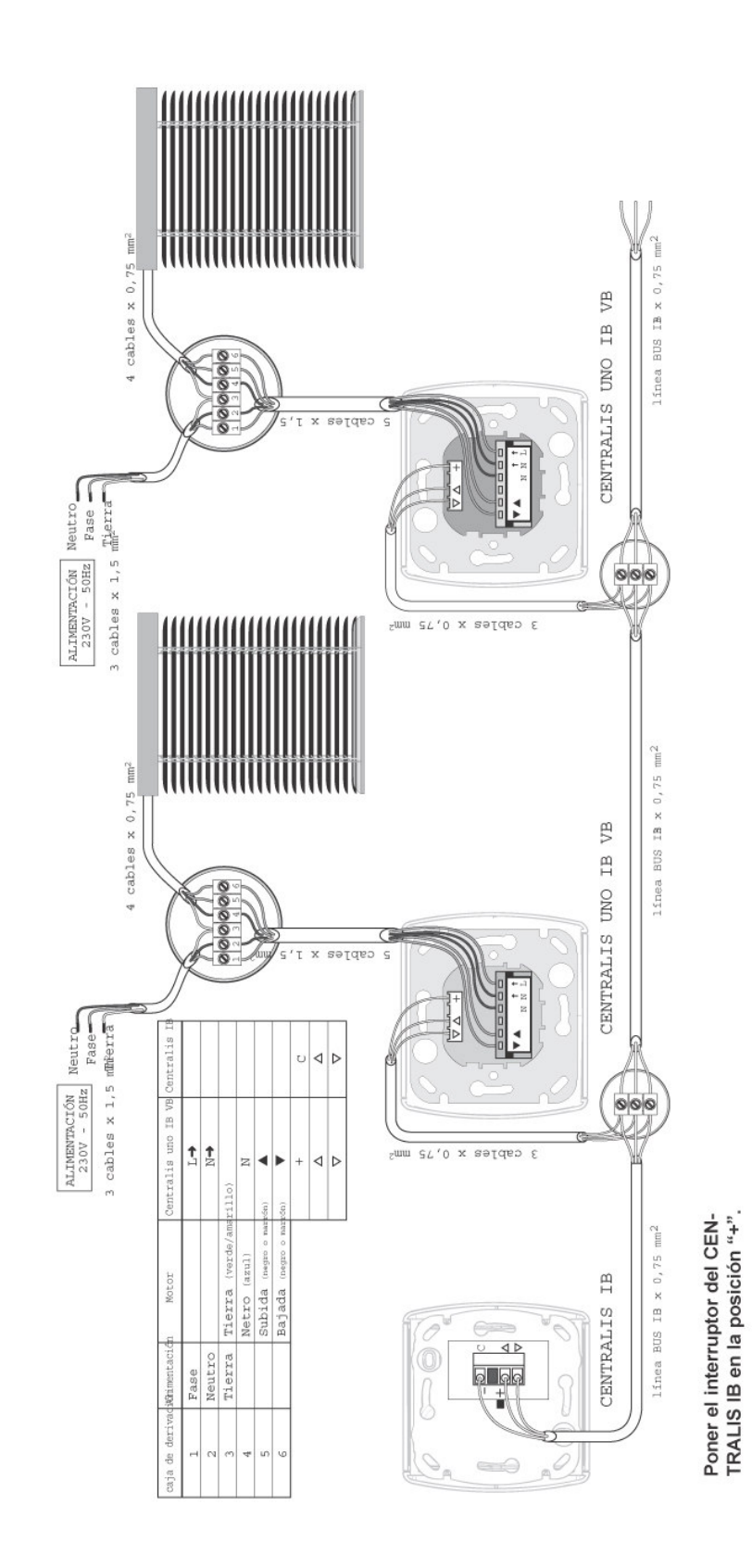